Date de création : 31/08/22 Date de Mise à Jour : 31/08/22 **Version 100C**

## **Edition d'un grand livre pour un code lettrage défini**

**Procédure pour éditer un grand livre, pour un type de lettrage défini.**

## **Se rendre dans le grand livre des comptes**

 $\pmb{\times}$ 

## **Sélection des comptes et du code lettrage**

- 1. **Renseigner le numéro de compte** si besoin.
- 2. **Cliquer sur "Plus"** :
	- $\pmb{\times}$
- 3. **Sélectionner la ligne "Lettrées sur montant" et modifier en "Lettrage montant"** :

 $\pmb{\times}$ 

Last update: 2022/08/31 10:14 wiki:docs\_en\_cours:sage\_ed\_gd\_livre\_par\_code\_lettrage https://wiki.atys.analys-informatique.com/doku.php?id=wiki:docs\_en\_cours:sage\_ed\_gd\_livre\_par\_code\_lettrage

4. **Renseigner le lettrage** désiré, **Enregistrer** (ou valider par "Entrée") et **Imprimer** le grand livre:

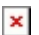

From: <https://wiki.atys.analys-informatique.com/> - **Wiki Atys**

Permanent link: **[https://wiki.atys.analys-informatique.com/doku.php?id=wiki:docs\\_en\\_cours:sage\\_ed\\_gd\\_livre\\_par\\_code\\_lettrage](https://wiki.atys.analys-informatique.com/doku.php?id=wiki:docs_en_cours:sage_ed_gd_livre_par_code_lettrage)**

Last update: **2022/08/31 10:14**